# Collecting, monitoring and analyzing unstructured data

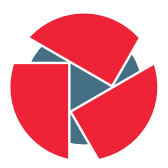

**CIRCL** Computer Incident<br>Response Center Luxembourg

#### TLP:WHITE

AIL framework - Framework for Analysis of Information Leaks

February 4, 2016

- Leak collecting: Pastebin and similar services
	- What is Pastebin?
	- Why Pastebin
	- History
	- Problems
	- Current implementation
- Monitoring Analysis Information Leak framework
	- Why is Pystemon not enough?
	- Problems
	- Current implementation
- Analysis

## Leak collecting - What is Pastebin?

## From Wikipedia $^1$ :

- Web application to publish texts
- Available for a certain time
- Entry available via a a random key
- Usable anonymously

## Statistics:

- Pastebin created in 2002
- active pastes 2002: 1.000.000
- active pastes 2011: 10.000.000
- active pastes 2012: 20.000.000
- active pastes 2015: 65.000.000

### From our Pystemon instance (2016-01): 3.100.000

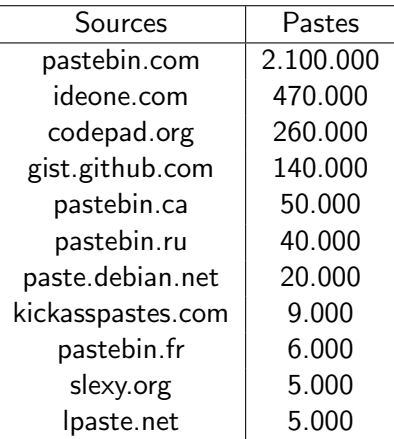

#### Point of view of the attacker:

- Easy to use
- No problem to store big texts
- No moderation
- No registration
- Possible to use anonimity tools for upload

#### Point of view of the analyst:

- Lots of dumps of
	- Databases
	- Credit cards
	- Login informations (passwords, keys, ...)
- Very often data concerning organisations in our consistuency

## Leak collecting - history

- 1. Version 1, based on Xavier Garcias Script of June 2011
	- Probably the first script available publicly<sup>2</sup>
	- fetch-pastebin.py: 163 LoC
	- universal-grep.py: 168 LoC
	- CIRCL: Number of words searched: 6
- 2. Version 2, based on XMEs pastemon<sup>3</sup> of 2012
	- pastemon.pl: 1367 LoC
	- CIRCL: Number of words searched: 41
- 3. Version  $3^4$ , based on cvandeplas pystemon $^5$  of 2013
	- pystemon.py: 900 LoC
	- Easy to extend ( 30 sources implemented)

 ${}^{2}$ [http:](http://www.shellguardians.com/2011/07/monitoring-pastebin-leaks.html)

[//www.shellguardians.com/2011/07/monitoring-pastebin-leaks.html](http://www.shellguardians.com/2011/07/monitoring-pastebin-leaks.html)  $^3$ <https://github.com/xme/pastemon> 4 <https://github.com/CIRCL/pystemon>

 $\frac{5}{7}$ <sub>of</sub> 21 tps://github.com/cvandeplas/pystemon

- Aggressive download  $\rightarrow$  (temp) blacklist
- Respectful download  $\rightarrow$  missing pastes
- Multiple IP-Adresses, Multiproxy
- Unicode
- Multithreading

## Leak collecting - Current implementation

- New proxy list every day
- Random query through the proxys
- Analyse of the error message (Socket, Timeout, Proxy, Temporary Ban, Blacklist)
- Test of the reliability (based on the amount of errors): removal of the proxy
- If the list of proxy is empty, starts over again
- Saves the pasties in different directories for each service (cdv.lt, codepad.org, gist.github.com, nopaste.me, pastebin.com, pastesite.com, pastie.org, slexy.org, snipt.net)
- Search for pasties based on words
- Sends a mail if it matches

## Leak collecting - Current implementation

[1] Proxy status: 8 proxies left in memory [F] Proxy 1.1.2.7:8081 fail count: 3/3  $F$   $\overline{F}$  Removing proxy 1.1.2.7:8081 from proxy list because of too many errors. III Proxy status: 7 proxies left in memory [-] Failed to download the page because of proxy error http://codepad.org/NHj5QagP/raw.txt  $\overline{[R]}$  Retry 1/100 for http://codepad.org/NH $\overline{[5QagP/raw.txt]}$  $\left[ \begin{array}{ccc} + \end{array} \right]$  Checking for new pasties from slexy org. Next download scheduled in 27 seconds  $[+]$  Checking for new pasties from pastebin.com. Next download scheduled in 32 seconds  $[+]$  Found 6 new pasties for site pastebin com. There are now 6 pasties to be downloaded.  $\overline{a}$  Checking for new pasties from codepad org. Next download scheduled in 24 seconds  $[+]$  Found 10 new pasties for site codepad org. There are now 4 pasties to be downloaded.  $\overline{[+]}$  Checking for new pasties from pastie org. Next download scheduled in 18 seconds  $+$  Checking for new pasties from pastesite com. Next download scheduled in 22 seconds [+] Found 2 new pasties for site pastie.org. There are now 2 pasties to be downloaded.  $[+]$  Checking for new pasties from slexy org. Next download scheduled in 12 seconds III Proxy status: 7 proxies left in memory  $\overline{f+1}$  Found 12 new pasties for site pastebin com. There are now 8 pasties to be downloaded.  $[A]$  Found hit for  $['Explot']$  in pastie http://pastebin.com/raw.php?i=GgWGJWhb

- Pattern matching is good for known information leaks...
- ... but not enough for proactive detection
- New trends
- Duplicate
- Backlog import
- Size of the database
- Access time
- Real time (1 Paste/second)
- Flexibility
	- New Keywords
	- New Module
- Workflow based on queues
- Many simple modules
- Multiprocessing
- Supports Zero MQ and Redis PubSub

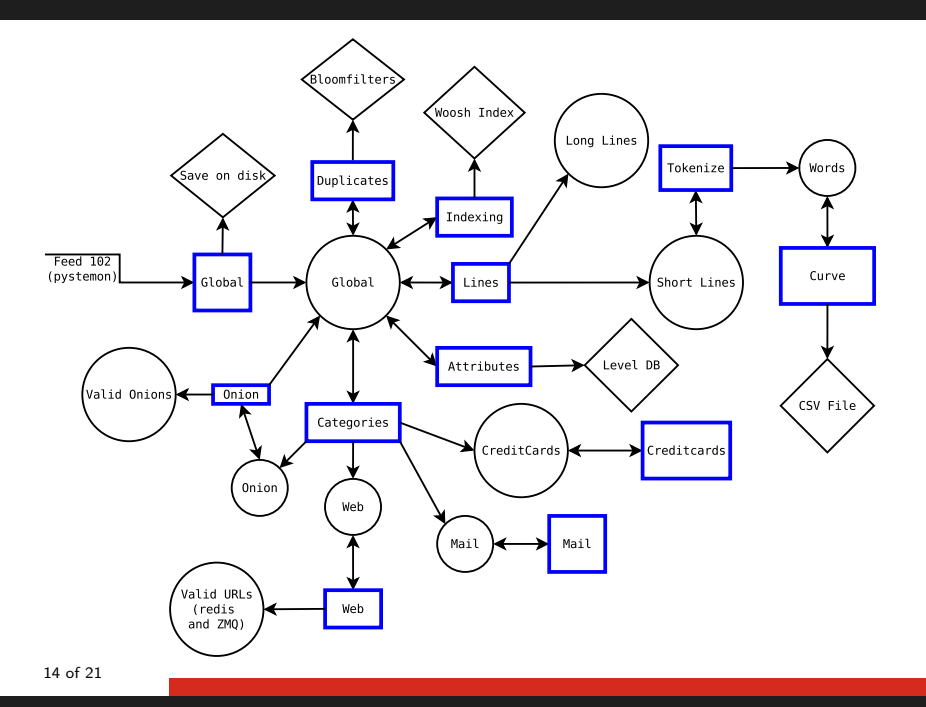

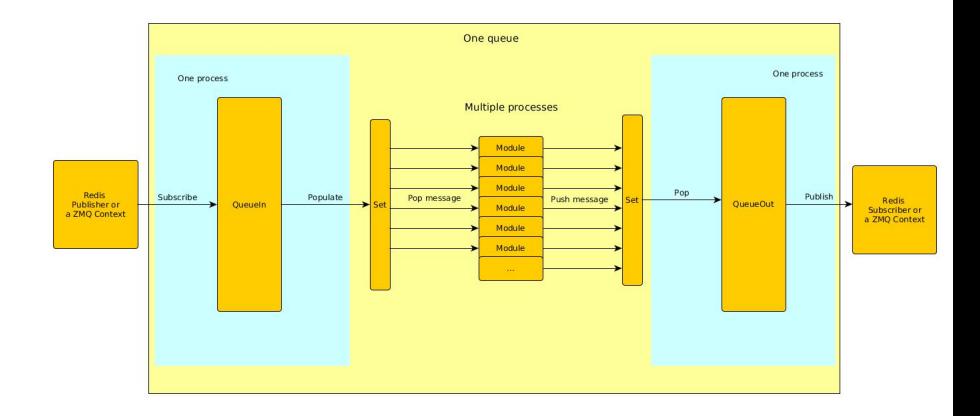

15 of 21

- 1. Add your module in bin/packages/modules.cfg
- 2. Use bin/template.py as a sample and create file in bin/ with the same name as in the config file

## Monitoring - Framework implementation

```
import time
from pubsublogger import publisher
from Helper import Process
def do_something (message):
    return None
if name = 'main'publisher . port = 6380
    publisher . channel = 'Script '
    config section = \prime <section name >'
    p = Process (confire section)publisher . info ("<description of the module >")
    while True :
        message = p. get_from_set ()
        if message is None :
            publisher.debug ("{} queue is empty, waiting" format (config_section))
            time . sleep (1)
            continue
        something has been done = do something (message)
        p. populate set out ( something has been done )
```
- Full text indexing
- Attribute (size, mimetype, date...)
- Valid URL, Onion-Website and Email-Address
- Valid Credit card (Luhn-Algorithm)

## Analysis - New modules

- Find keys (public and private), OpenPGP, SSL, ...
- Unknown pastebin URLs (private pastes?)
- Base64 encoded
- $\bullet$  Emails  $+$  attachements?
- Duplicates
- Encrypted blobs in ascii  $\rightarrow$  gpg
- Entropy of files / binaries, encrypted?
- Webshells (e.g. evals)
- Language detection, colors
- Chat IRC  $+$  politeness/sentiment analysis
- Topic of the paste
- Use john the ripper on hashes

19 of 21

# Install & config

- Create a Github account
- Fork <https://github.com/CIRCL/AIL-framework>
- Install the framework (look at .travis.yml) Run installing\_deps.sh
- Make sure you're always in the virtual env Run . AILENV/bin/activate
- Check the config bin/packages/config.cfg
- Go to  $./\text{bin}/$ 
	- Launch the servers: launch redis.sh, launch lvldb.sh
	- Launch the logging systems: launch logs.sh (if it fails, check if log\_subscriber is executable
	- Launch the queues: launch queues.py
	- Launch the scripts launch scripts.sh
	- Import the files to classify import dir.py
- Look at the logs  $\log s$ /\*
- Write your own module. 20 of 21
- Source (License AGPL): <https://github.com/CIRCL/AIL-framework>
- Contact / Questions / Bugs: <https://github.com/CIRCL/AIL-framework/issues>
- E-Mail: info@circl.lu CA57 2205 C002 4E06 BA70 BE89 EAAD CFFC 22BD 4CD5